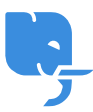

[Knowledgebase](https://help.scicube.com/kb) > [Technical](https://help.scicube.com/kb/technical) > [Email](https://help.scicube.com/kb/email-1) > [如何使用其他電郵服務供應商 \(如](https://help.scicube.com/kb/articles/google-apps) [Google Apps\)](https://help.scicube.com/kb/articles/google-apps)

如何使用其他電郵服務供應商 (如 Google Apps) scicube 614 - 2023-03-15 - [Email](https://help.scicube.com/kb/email-1) 如何使用其他電郵服務供應商 (如 **Google Apps)**

在網上控制台 Directadmin "Email Management" 欄目內,進入 "MX Records" 選項。

## $\pmb{\times}$

在 "Set remote MX records"[]選好供應商後按 "Save" []然後剔除 "Local Mail Server" 再按 "Save"[否則網站 Formtomail 功能不能正常運作。

 $\pmb{\times}$